# **COLEÇÃO** DESAFIOS<br>ENGENHARIAS:

## ENGENHARIA DE COMPUTAÇÃO 3

**LILIAN COELHO DE FREITAS** (ORGANIZADORA)

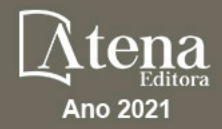

# **COLEÇÃO** DESAFIOS<br>ENGENHARIAS:

## ENGENHARIA DE COMPUTAÇÃO 3

**LILIAN COELHO DE FREITAS** (ORGANIZADORA)

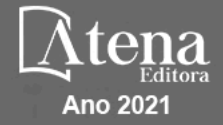

Editora chefe Profª Drª Antonella Carvalho de Oliveira Editora executiva Natalia Oliveira Assistente editorial Flávia Roberta Barão Bibliotecária [Janaina](https://www.edocbrasil.com.br/) Ramos Projeto gráfico Camila Alves de Cremo Daphynny Pamplona Gabriel Motomu Teshima Luiza Alves Batista Natália Sandrini de Azevedo Imagens da capa iStock Edição de arte Luiza Alves Batista 2021 *by Atena Editora Copyright* © Atena Editora *Copyright* do texto © 2021 Os autores *Copyright* da edição © 2021 Atena Editora Direitos para esta edição cedidos à Atena Editora pelos autores. *Open access publication by* Atena Editora

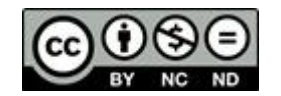

Todo o conteúdo deste livro está licenciado sob uma Licença de Atribuição *Creative Commons*. Atribuição-Não-Comercial-NãoDerivativos 4.0 Internacional (CC BY-NC-ND 4.0).

O conteúdo dos artigos e seus dados em sua forma, correção e confiabilidade são de responsabilidade exclusiva dos autores, inclusive não representam necessariamente a posição oficial da Atena Editora. Permitido o *download* da obra e o compartilhamento desde que sejam atribuídos créditos aos autores, mas sem a possibilidade de alterá-la de nenhuma forma ou utilizá-la para fins comerciais.

Todos os manuscritos foram previamente submetidos à avaliação cega pelos pares, membros do Conselho Editorial desta Editora, tendo sido aprovados para a publicação com base em critérios de neutralidade e imparcialidade acadêmica.

A Atena Editora é comprometida em garantir a integridade editorial em todas as etapas do processo de publicação, evitando plágio, dados ou resultados fraudulentos e impedindo que interesses financeiros comprometam os padrões éticos da publicação. Situações suspeitas de má conduta científica serão investigadas sob o mais alto padrão de rigor acadêmico e ético.

#### Conselho Editorial

#### Ciências Exatas e da Terra e Engenharias

[Prof. Dr. Adélio Alcino Sampaio Castro Machado](http://lattes.cnpq.br/4403141053026782) – Universidade do Porto [ProFª Drª Ana Grasielle Dionísio Corrêa](http://buscatextual.cnpq.br/buscatextual/visualizacv.do?id=K4138613J6) – Universidade Presbiteriana Mackenzie [Prof. Dr. Carlos Eduardo Sanches de Andrade](http://buscatextual.cnpq.br/buscatextual/visualizacv.do?id=K4276371U0) – Universidade Federal de Goiás Profª Drª Carmen Lúcia Voigt – [Universidade Norte do Paraná](http://buscatextual.cnpq.br/buscatextual/visualizacv.do?id=K4257027Z4&tokenCaptchar=03AOLTBLRQwYrpUQNUiVQs5GKnu0UEeohCfS4gh6VQg4m9OCJBJGP1ipscv6rWqdQAm2ekIryWPICw4nrsj8zRvhV4KOCu_O7fKg8x16A4Q0frQhC4eXdGXjdlfaKY5_iCNOSxZdXwJf6mvSt7LxNHGYgrH3nvQ2GW02NNUnMijTh0P3XD2EKSRa6CPw-zJpSyX79my81mz0XfDpmLx1gKrLlyJOkZoxVmwZiB8Ef2UhunxkIromTYDmWKj1WB7amYH6FeKqP2g_CrxeS9rrMUCSa_TBvxDeuCGoS639pvbI96P_J6DrHpqui_qr2lwFwRESn0FURO5I0vvaS_eoBsIw0NpHkYMlacZ3AG5LBQ6dZCocE8fSPnNTEYLZ920AIxxvFsOztg4UlnlCxNtyQAlLK8yuUExFbn4w) Prof. Dr. Cleiseano Emanuel da Silva Paniagua – [Instituto Federal de Educação, Ciência e Tecnologia de](http://buscatextual.cnpq.br/buscatextual/visualizacv.do?id=K4220017Y9)  [Goiás](http://buscatextual.cnpq.br/buscatextual/visualizacv.do?id=K4220017Y9)

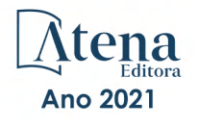

Prof. Dr. Douglas Gonçalves da Silva – [Universidade Estadual do Sudoeste da Bahia](http://buscatextual.cnpq.br/buscatextual/visualizacv.do?id=K4138744E2) Prof. Dr. Eloi Rufato Junior – [Universidade Tecnológica Federal do Paraná](http://buscatextual.cnpq.br/buscatextual/visualizacv.do?id=K4798868A0) Profª Drª Érica de Melo Azevedo – [Instituto Federal do Rio de Janeiro](http://buscatextual.cnpq.br/buscatextual/visualizacv.do?id=K4252050Z6&tokenCaptchar=03AGdBq26OwUjfczJgpok-DhR78-_tg8mCtuc_kzOdu3fww-XkFeIGpZcxeQYR_lQjlru2zoBp9MaSwp6X-5o2KOEi_vtmcyIPkAOaR-MapG54dWG6zdfo1Am2FWOz1PLOuLmRiuW47XqJnozK7mGtmFri7W6RDjlyxm9gEHId_EG1bhArFgeqBA610tCpbHN9QsbtXAhrYqZkvRe4_gd77e_huLOm8x9zsu0tW2qJ6W6D8Y2GP66SDaz1Yh_QKnR8_TZlh9QtcC-OTeKPi3NB06bIFQNdSxHwLmb5B3ZYCiJ3k4p2cpPl6LkeIreU92cL5nLWqC2yOkPsupmW8RZR8Q0lkAleKMY9Hd3XlmAITir63s6d95SHqdoLA75owrR0nma3vrXxQgT9pkc1QvdCr5-B9vQupl7AAg) [Prof. Dr. Fabrício Menezes Ramos](http://lattes.cnpq.br/0245575611603731) – Instituto Federal do Pará Profª Dra. Jéssica Verger Nardeli – [Universidade Estadual Paulista Júlio de Mesquita Filho](http://buscatextual.cnpq.br/buscatextual/visualizacv.do?id=K4463907J8) Prof. Dr. Juliano Carlo Rufino de Freitas – [Universidade Federal de Campina Grande](http://buscatextual.cnpq.br/buscatextual/visualizacv.do?id=K4759660E9) Profª Drª Luciana do Nascimento Mendes – [Instituto Federal de Educação, Ciência e Tecnologia do Rio](http://buscatextual.cnpq.br/buscatextual/visualizacv.do?id=K4760729J2)  [Grande do Norte](http://buscatextual.cnpq.br/buscatextual/visualizacv.do?id=K4760729J2) Prof. Dr. Marcelo Marques – [Universidade Estadual de Maringá](http://buscatextual.cnpq.br/buscatextual/visualizacv.do?id=K4751834Y8) [Prof. Dr. Marco Aurélio Kistemann Junior](http://buscatextual.cnpq.br/buscatextual/visualizacv.do?id=K4537856E4&tokenCaptchar=03AGdBq25h8s4ah6wRNPrjprU34aYFel02dUO8rCfIm5Dqn0zx7x-SOFz8S9Cgi7nVgAOr9BtH4aO4sfkQ-E5jfY7GGAva11Lj54I5Ks81P3cOKDsR2L2bC57MFAdyQ5zkxGhYmdwiH1Ou1aKVPQsQ-PHWu6MVpgVCz4wNpL0wxSE9sCtO3vobB1j0oPGwrvE0YgAfmI2B_4HS3daHhCIVe74EBkUincgIXr2ekTFY3_lGSr3lm2KDnZynPE4OjNXYPSdvAEMZn443NnoKDEpMTl5pYsZYSymhhw9DVjloXcM_aE0VtRXDPCUpoOIFJGXMdh10Ys_CK3XixwjCY1n7Ui_aNUS2NhnIIhrRjabALTJgmg92Tgek1-ZOcY3yQBLsFnK7Rni2elPkXUm_qcZsnSgtUk6FDRiR34B6DWhPSaV96tv8YL8hB3ZFss4gR3HdF6M-vS7-mzr5mrLAbFhYX3q-SMLqRVsBYw) – Universidade Federal de Juiz de Fora

[Profª Drª Neiva Maria de Almeida](http://buscatextual.cnpq.br/buscatextual/visualizacv.do?id=K4235887A8) – Universidade Federal da Paraíba

Profª Drª Natiéli Piovesan – [Instituto Federal do Rio Grande do Norte](http://buscatextual.cnpq.br/buscatextual/visualizacv.do?id=K4465502U4) [Profª Drª Priscila Tessmer Scaglioni](http://buscatextual.cnpq.br/buscatextual/visualizacv.do?id=K4465502U4) – Universidade Federal de Pelotas

[Prof. Dr. Sidney Gonçalo de Lima](http://buscatextual.cnpq.br/buscatextual/visualizacv.do?id=K4794831E6) – Universidade Federal do Piauí Prof. Dr. Takeshy Tachizawa – [Faculdade de Campo Limpo Paulista](http://buscatextual.cnpq.br/buscatextual/visualizacv.do?id=K4425040A8)

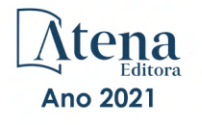

#### Diagramação: Correção: Indexação: Amanda Kelly da Costa Veiga Revisão: Organizadora: Daphynny Pamplona Gabriel Motomu Teshima Os autores Lilian Coelho de Freitas

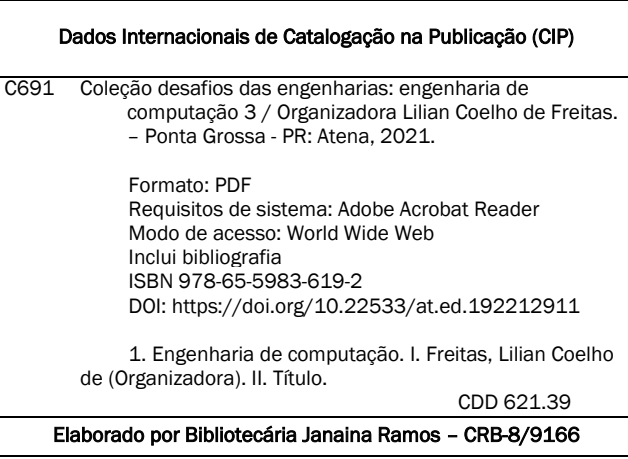

Atena Editora Ponta Grossa – Paraná – Brasil Telefone: +55 (42) 3323-5493 [www.atenaeditora.com.br](http://www.atenaeditora.com.br/) contato@atenaeditora.com.br

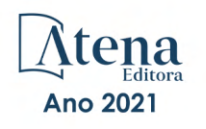

#### DECLARAÇÃO DOS AUTORES

Os autores desta obra: 1. Atestam não possuir qualquer interesse comercial que constitua um conflito de interesses em relação ao artigo científico publicado; 2. Declaram que participaram ativamente da construção dos respectivos manuscritos, preferencialmente na: a) Concepção do estudo, e/ou aquisição de dados, e/ou análise e interpretação de dados; b) Elaboração do artigo ou revisão com vistas a tornar o material intelectualmente relevante; c) Aprovação final do manuscrito para submissão.; 3. Certificam que os artigos científicos publicados estão completamente isentos de dados e/ou resultados fraudulentos; 4. Confirmam a citação e a referência correta de todos os dados e de interpretações de dados de outras pesquisas; 5. Reconhecem terem informado todas as fontes de financiamento recebidas para a consecução da pesquisa; 6. Autorizam a edição da obra, que incluem os registros de ficha catalográfica, ISBN, DOI e demais indexadores, projeto visual e criação de capa, diagramação de miolo, assim como lançamento e divulgação da mesma conforme critérios da Atena Editora.

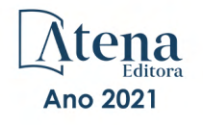

#### DECLARAÇÃO DA EDITORA

A Atena Editora declara, para os devidos fins de direito, que: 1. A presente publicação constitui apenas transferência temporária dos direitos autorais, direito sobre a publicação, inclusive não constitui responsabilidade solidária na criação dos manuscritos publicados, nos termos previstos na Lei sobre direitos autorais (Lei 9610/98), no art. 184 do Código Penal e no art. 927 do Código Civil; 2. Autoriza e incentiva os autores a assinarem contratos com repositórios institucionais, com fins exclusivos de divulgação da obra, desde que com o devido reconhecimento de autoria e edição e sem qualquer finalidade comercial; 3. Todos os e-book são *open access, desta forma* não os comercializa em seu site, sites parceiros, plataformas de *e-commerce,* ou qualquer outro meio virtual ou físico, portanto, está isenta de repasses de direitos autorais aos autores; 4. Todos os membros do conselho editorial são doutores e vinculados a instituições de ensino superior públicas, conforme recomendação da CAPES para obtenção do Qualis livro; 5. Não cede, comercializa ou autoriza a utilização dos nomes e e-mails dos autores, bem como nenhum outro dado dos mesmos, para qualquer finalidade que não o escopo da divulgação desta obra.

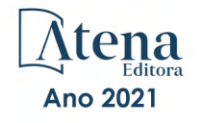

#### **APRESENTAÇÃO**

<span id="page-7-0"></span>A Atena Editora tem a honra de presentear o público em geral com a série de *e-books* intitulada "Coleção desafios das engenharias: Engenharia de computação". Em seu terceiro volume, esta obra tem o objetivo de divulgar aplicações tecnológicas da Engenharia de Computação na resolução de problemas atuais, com o intuito de facilitar a difusão do conhecimento científico produzido em várias instituições de ensino e pesquisa do país.

Organizado em 20 capítulos, este volume apresenta temas como utilização de aprendizagem de máquina na avaliação de riscos de infeção por COVID-19; dispositivos automatizados para administração de remédios; comunicação científica apoiada por realidade aumentada; métodos de elementos finitos aplicados na análise de materiais para indústria aeronáutica; aplicações de processamento digital de imagens e de algoritmos genéticos; entre diversas outras aplicações da automação e do desenvolvimento de software, combinados para melhorar as atividades do nosso dia-a-dia.

Dessa forma, esta obra contribuirá para aprimoramento do conhecimento de seus leitores e servirá de base referencial para futuras investigações.

Os organizadores da Atena Editora, agradecem especialmente os autores dos diversos capítulos apresentados, parabenizam a dedicação e esforço de cada um, os quais viabilizaram a construção deste trabalho.

Boa leitura.

Lilian Coelho de Freitas

#### <span id="page-8-0"></span>**SUMÁRIO**

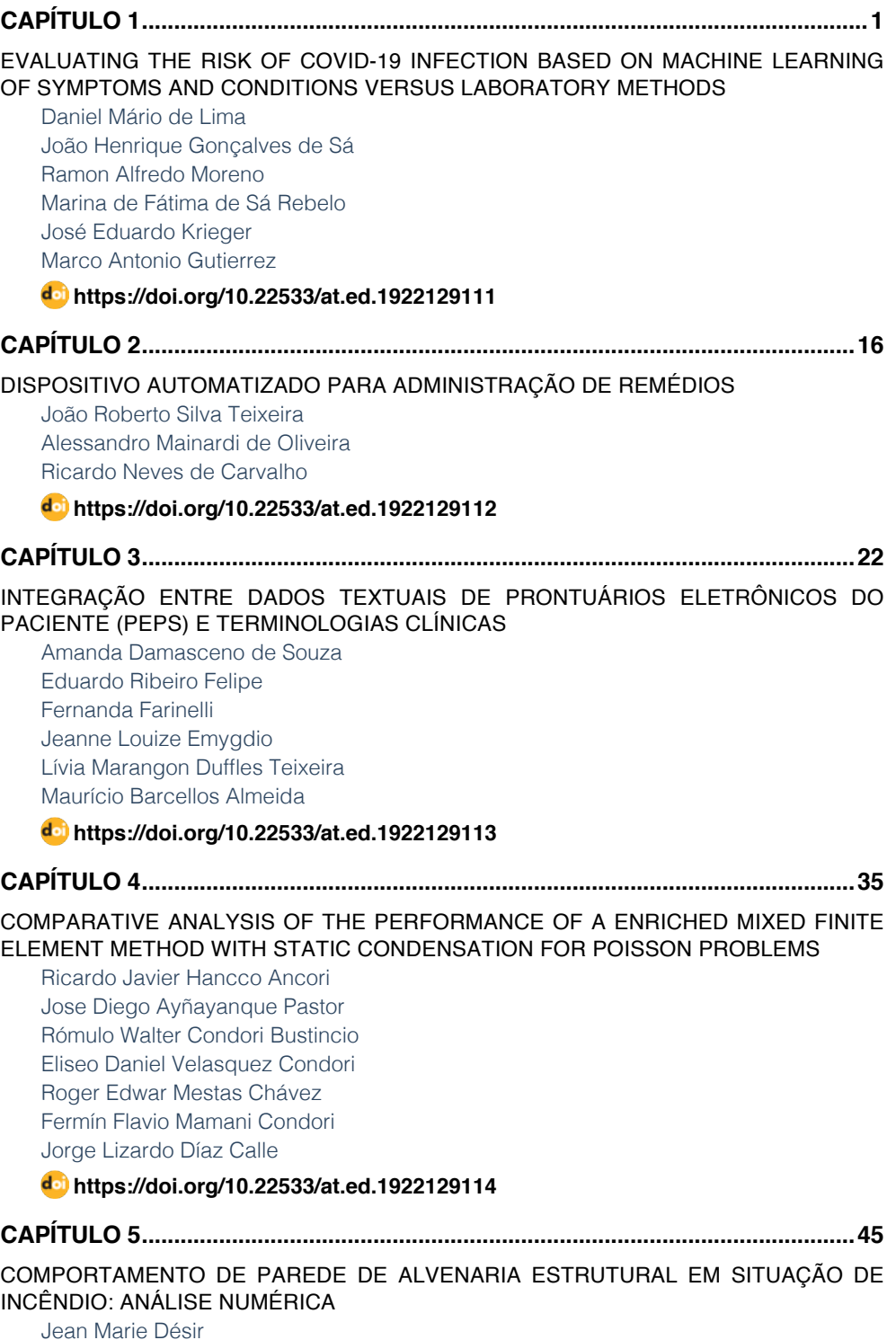

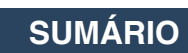

<span id="page-9-0"></span>[Luana Zanin](#page--1-0)

#### **[https://doi.org/10.22533/at.ed.](#page--1-0)1922129115**

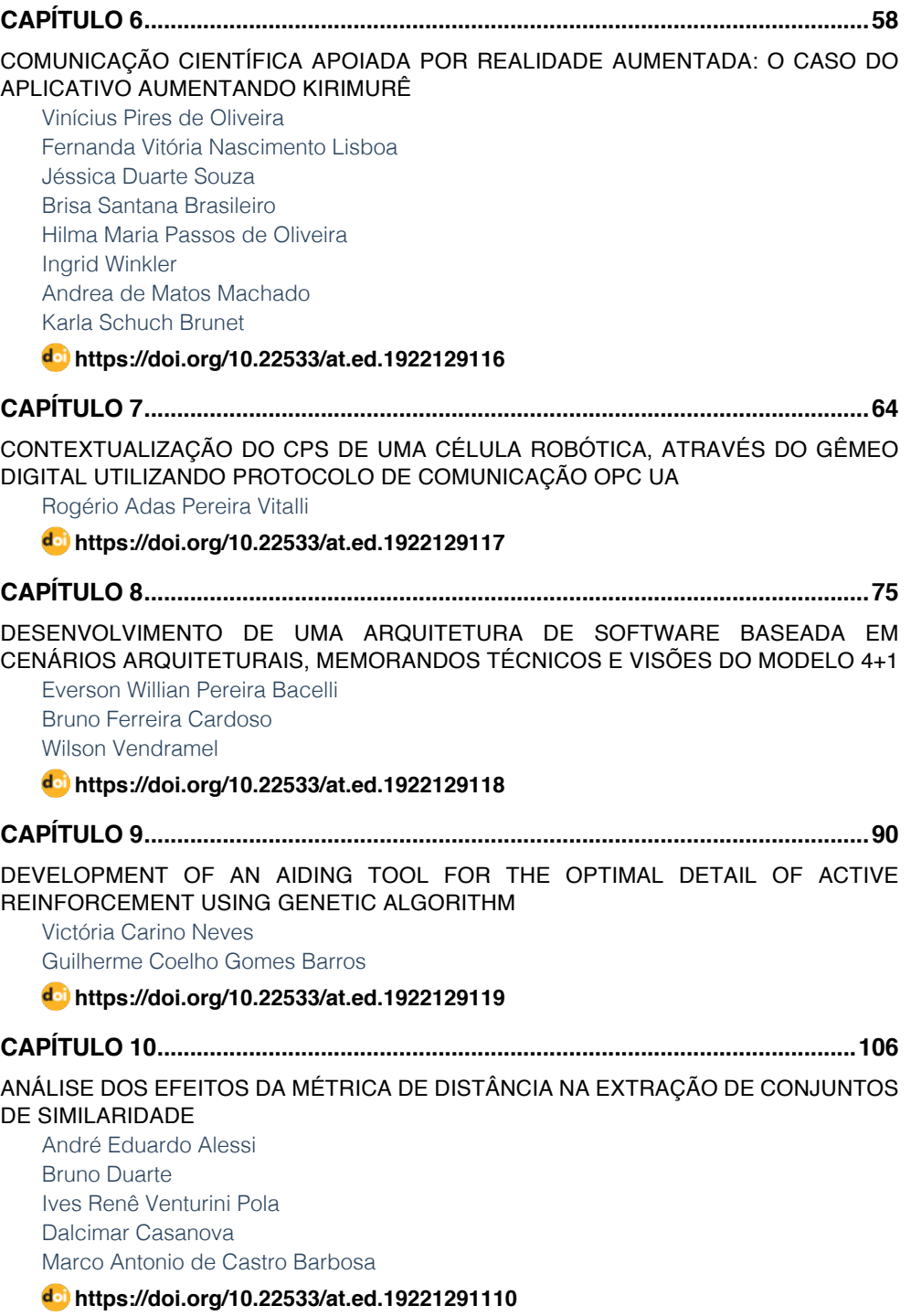

### **SUMÁRIO**

<span id="page-10-0"></span>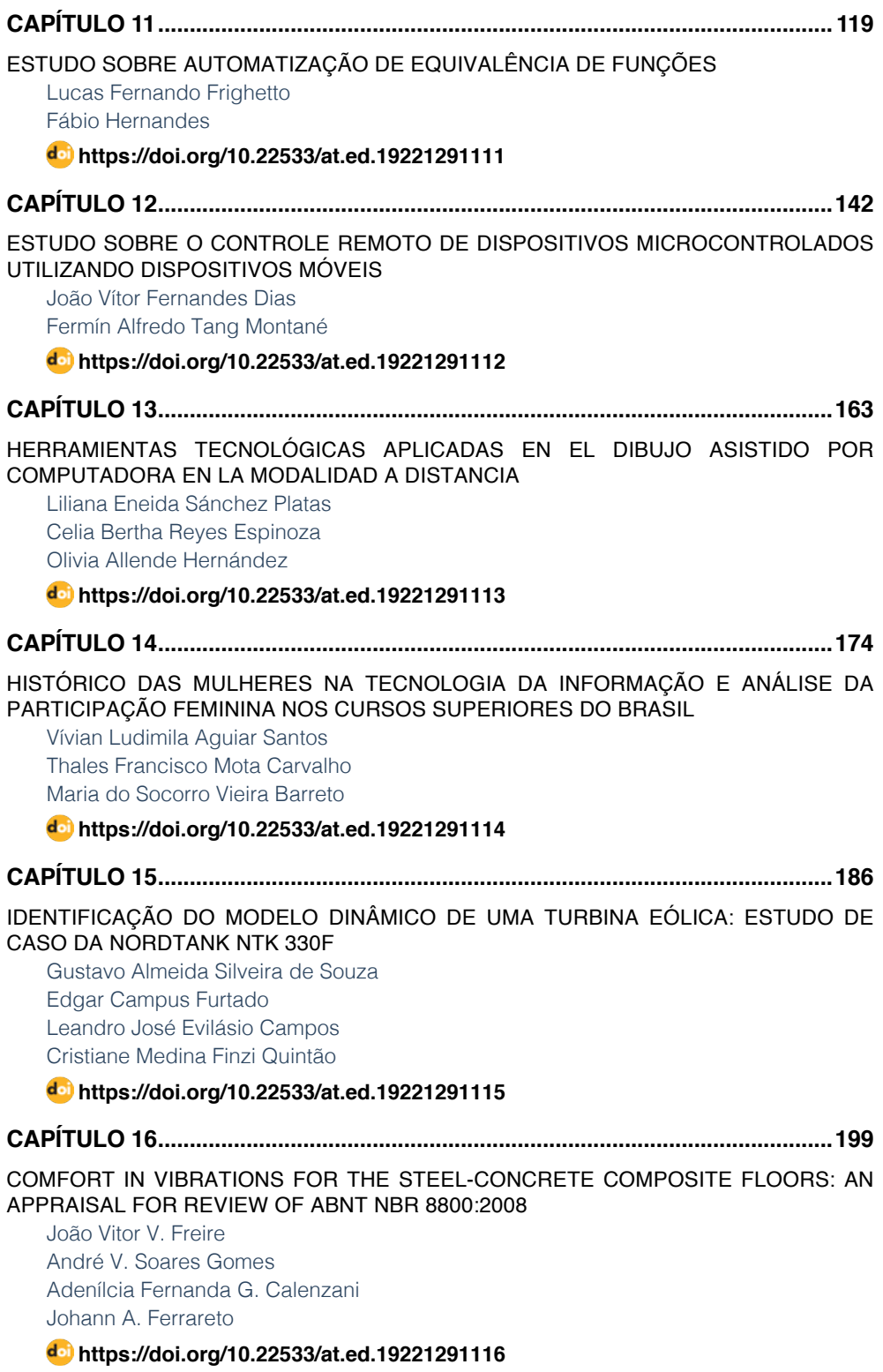

### **SUMÁRIO**

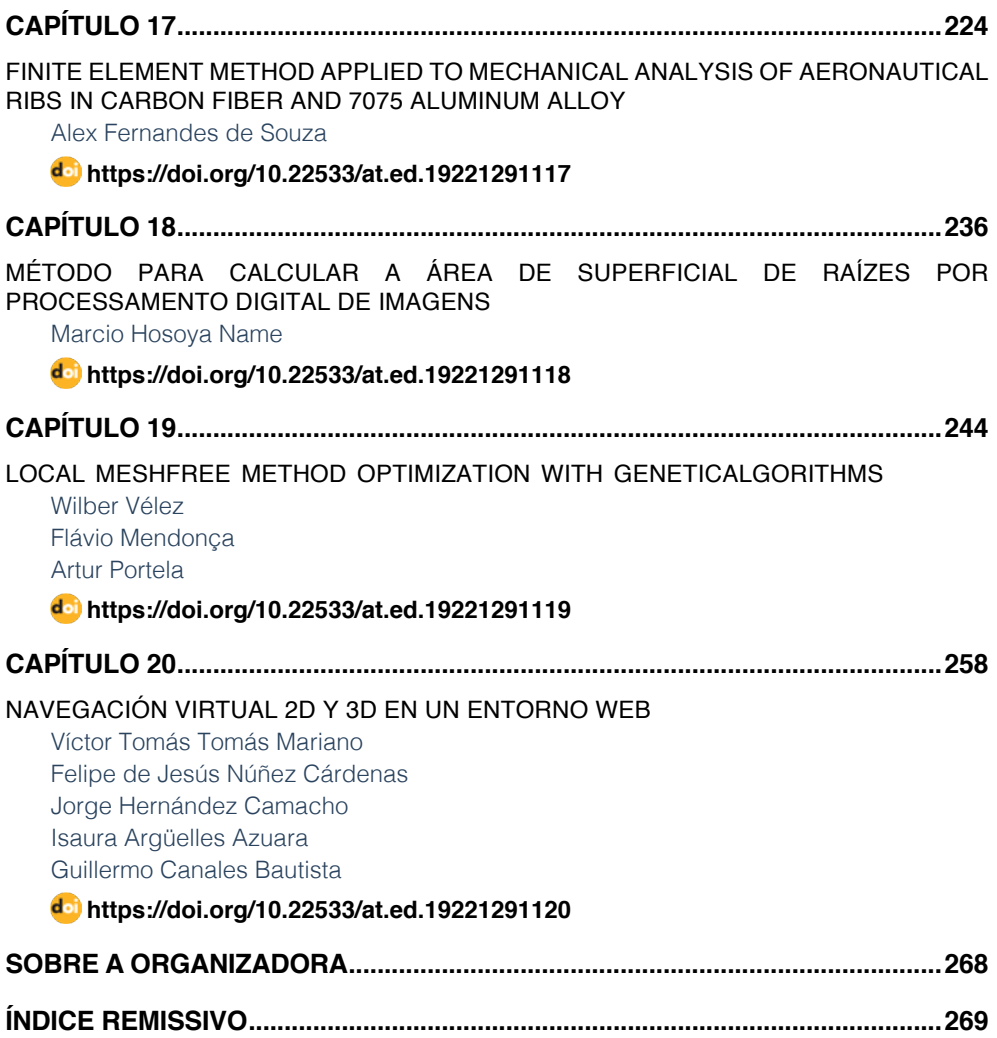

### **CAPÍTULO 12**

### <span id="page-12-0"></span>ESTUDO SOBRE O CONTROLE REMOTO DE DISPOSITIVOS MICROCONTROLADOS UTILIZANDO DISPOSITIVOS MÓVEIS

*Data de aceite: 01/11/2021* Data de submissão: 04/08/2021

#### **João Vítor Fernandes Dias**

UNIVERSIDADE ESTADUAL DO NORTE FLUMINENSE DARCY RIBEIRO Campos dos Goytacazes – Rio de Janeiro <http://lattes.cnpq.br/2335804614447803> <https://orcid.org/0000-0002-8156-9551>

#### **Fermín Alfredo Tang Montané**

UNIVERSIDADE ESTADUAL DO NORTE FLUMINENSE DARCY RIBEIRO Campos dos Goytacazes – Rio de Janeiro <http://lattes.cnpq.br/9974379145983363> <https://orcid.org/0000-0002-2637-6562>

**RESUMO:** A Internet das Coisas (Internet of Things – IoT) tem como essência a interligação de objetos físicos mediante tecnologias de conexão em rede. Este projeto tem como objetivo a montagem de um braço robótico e a programação de um aplicativo Android que permita controlá-lo de forma remota. As metodologias utilizadas foram a programação na plataforma Arduino, para o acionamento do braço robótico, e no ambiente Visual Studio Code, para o desenvolvimento do aplicativo; montagem da estrutura e componentes do braço robótico; e a integração do aplicativo com o código Arduino que o movimenta. Como resultado foram pesquisadas diversas tecnologias de comunicação remota, sendo escolhidas para o projeto as tecnologias wi-fi e Bluetooth. Testes

foram realizados usando os microcontroladores NodeMCU com wi-fi integrado e o módulo HC-05 com conexão Bluetooth. Foram pesquisadas linguagens de programação com foco em desenvolvimento de apps, sendo escolhido o JavaScript em conjunto com o framework React Native. Um app para smartphones Android foi desenvolvido para comunicação Bluetooth com diversas funcionalidades, podendo então se conectar ao módulo HC-05 e enviar os dados. Assim, o aplicativo é capaz de se conectar através de uma tecnologia de comunicação remota à um dispositivo microcontrolado capaz de movimentar o braço robótico. Posteriormente, passou-se a testar a conexão wi-fi do microcontrolador NodeMCU Amica com resultados satisfatórios. Como conclusão podemos observar o aprendizado quanto à diferentes tecnologias de comunicação. Em relação às linguagens de programação utilizáveis para o desenvolvimento de aplicativos, foram escolhidos o JavaScript e o React Native, com os quais foi desenvolvido um aplicativo capaz de controlar o braço robótico através do HC-05 integrado ao Arduino, e o desenvolvimento de um servidor web com o uso do microcontrolador NodeMCU para envio de dados através do wi-fi e a montagem de um braço robótico.

**PALAVRAS-CHAVE:** Arduino, Bluetooth, JavaScript, Microcontrolador, Wi-fi

#### STUDY ABOUT REMOTE CONTROLLING MICROCONTROLLED DEVICES USING MOBILE DEVICES

**ABSTRACT:** The Internet of Things (IoT) has as

<span id="page-13-0"></span>essence the interlinking between physical objects by technologies of network connection. This project has as its main objective the assembly of a robotic arm and the development of an Android app that allows its remote control. The used methodologies were the programming in the Arduino platform, to activate the robotic arm, and in the Visual Studio Code environment, for the development of an App; assembly of the structure and the components of the robotic arm; and the integration of the Android app with the Arduino code that movements the robotic arm. As a result, a huge variety of technologies of remote control have been researched, being chosen for the project the technologies wi-fi and Bluetooth. Test were realized using the microcontrollers NodeMCU with embedded wi-fi and the HC-05 module with Bluetooth connection. Programming languages focused on app Development were researched, being chosen JavaScript together with the React Native framework. An app for Android smartphones was developed to communicate via Bluetooth with a variety of functionalities, being able to connect to the HC-05 module and send date. The app, is then, capable of connecting through a remote controlling technology to a microcontrolled device capable of moving a robotic arm. Subsequently the wi-fi from the NodeMCU Amica was tested, with satisfying results. As a conclusion the learning of different remote controlling technologies can be observed. Regarding the applicable programming languages for the app development, JavaScript and the React Native framework were chosen, with which was developed an app capable of controlling a robotic arm through the HC-05 together with the Arduino, and the development of a web server with the use of the NodeMCU microcontroller to send date through wi-fi and the assembly of a robotic arm.

**KEYWORDS:** Arduino, Bluetooth, JavaScript, Microcontroller, Wi-fi

#### **1 | ETAPAS PROPOSTAS NO PLANO DE TRABALHO**

O plano de trabalho contempla as seguintes propostas:

- a. Estudo sobre diferentes tecnologias de comunicação remota para controle de dispositivos microcontrolados, entre elas: Bluetooth, Radiofrequência, WiFi, etc. Pesquisa sobre módulos eletrônicos disponíveis no mercado e documentação do estudo.
- b. Estudo sobre alternativas de desenvolvimento de aplicativos Android visando o desenvolvimento de interfaces de controle e monitoramento para dispositivos microcontrolados. Documentação do estudo.
- c. Estudo, desenvolvimento e implementação do segundo protótipo de braço robótico. Escolha da plataforma microcontrolada. Documentação.
- d. Desenvolvimento da interface de controle e monitoramento do braço robótico. Documentação.
- e. Realização de testes de avaliação e desempenho da interface e do braço robótico.
- f. Elaboração de relatório técnico.

Quanto ao item *a* foi decidido utilizar as tecnologias de Bluetooth e wi-fi visto que

<span id="page-14-0"></span>são as únicas amplamente utilizadas nos Smartphones. No item *b* foram vistas diferentes linguagens de programação apropriadas para o desenvolvimento de apps, e dentre elas foi escolhida a linguagem React Native devido à possibilidade de rápida checagem de erros no código e também poder utilizar o aplicativo (app) para dispositivos iOS futuramente. O item c foi parcialmente concluído. As plataformas microcontroladas escolhidas para teste foram NodeMCU Amica/Lolin e se mostraram viáveis. Porém após o teste com essas placas, o módulo Bluetooth acabou gerando resultados imprevistos que ainda não foram solucionados, suspeita-se de uma falha no hardware e foi encomendado um novo módulo de reposição. A interface desenvolvida para o item *d* se mostrou eficiente, porém apresenta alguns bugs que deverão ser resolvidos no futuro. Os testes realizados para o item *e* mostram que, apesar de funcional, diversos pequenos detalhes podem ser aprimorados para resultar em uma melhor manipulação do braço mecânico, principalmente em relação ao app.

#### **2 | INTRODUÇÃO**

A Internet das Coisas (Internet of Things – IoT) tem como essência a interligação de diferentes tecnologias de rede agregadas a objetos, coisas, como smartphones, sensores pessoais, braços robóticos na automação, dentre outros. Essa interligação se torna uma única malha de dispositivos conectados. Mesmo que inicialmente tivessem propósitos únicos, ao se interligar passam a ter uma nova gama mais extensa de funcionalidades que se complementam [Ste18], [San14].

Como citado acima, o uso de braços robóticos está presente na realidade do IOT na escala industrial relacionado a automação, porém não está limitado a ela. Seu uso se expande a diversas funções [aKa18], tais como usar um braço mecânico leve e de alta velocidade para jogar badminton, utilizar um braço mecânico para a escrita [[Lee20](#page-31-0)] ou até mesmo utilizado nas sondas espaciais Perseverance, Spirit, Opportunity e Curiosity para carregar câmeras [[Dun171\]](#page-30-0), [\[Dun17](#page-30-1)].

O controle desses braços robóticos pode ser feito de diversas formas: controle automático e repetitivo como em uma linha de produção ou com ações baseadas em respostas a sensores, ou também controlados remotamente por uma interface. Com o aumento da popularidade de smartphones e seus aplicativos [Biø19], a capacidade de controlar dispositivos à distância através dos dispositivos mobile se torna mais almejado. Para o desenvolvimento de uma interface que permita essa função, busca-se um bom aproveitamento de código para as diversas plataformas disponíveis atualmente, com destaque para os dispositivos iOS e Android, sem que suas funcionalidades sejam consideravelmente comprometidas, essa capacidade se vê presente na linguagem React Native o que o torna uma alternativa viável [\[Jaw18\]](#page-30-2).

#### <span id="page-15-0"></span>**3 | OBJETIVOS**

Este projeto tem como objetivo o estudo de tecnologias de comunicação remota, assim como o desenvolvimento de um aplicativo para smartphones Android com interface de controle para um novo tipo de braço robótico, com cinco graus de liberdade e motores de maior potência. Dessa forma, procura-se tornar o projeto do novo bolsista independente do que foi desenvolvido pela bolsista anterior. Procura-se acrescentar novos conhecimentos à experiência anterior.

#### **4 | METODOLOGIA**

Para o desenvolvimento do plano de trabalho foi seguida a seguinte metodologia:

#### **4.1 Pesquisas e minicursos**

Pesquisa de blogs explicativos sobre módulos de comunicação remota [[Koy21\]](#page-30-3) e servomotores [Wil21], palestras sobre Bluetooth [[Lee18](#page-31-1)]. Pesquisa de diversos artigos científicos na plataforma Periódicos Capes [Cap21] Participação de minicursos gratuitos de React Native ministrados pelo canal Developer Plus [[Plu18](#page-31-2)], [[Plu19\]](#page-31-3) e a instituição educacional RocketSeat [Sea21] durante a Next Level Week #5. Participação de minicursos online voltados ao aprendizado da pesquisa científica em portais de periódicos ministrado por funcionários relacionados à plataforma Periódicos Capes [Tre21].

#### **4.2 Programação no Arduino IDE**

Desenvolvimento no ambiente Arduino IDE, que é um ambiente de desenvolvimento integrado (em inglês: Integrated Development Environment – IDE) que disponibiliza um editor de texto para a escrita do código, um console de texto, barra de ferramentas com diversas funções e permite a conexão com o Arduino UNO para o envio do programa desenvolvido e se comunicar com o dispositivo [[Ard21](#page--1-1)]. É o software comumente utilizado para se desenvolver projetos utilizando microcontroladores Arduino, porém também pode ser utilizado para o desenvolvimento em outros microcontroladores. A Figura 1, ilustra a interface do Arduino IDE.

<span id="page-16-1"></span>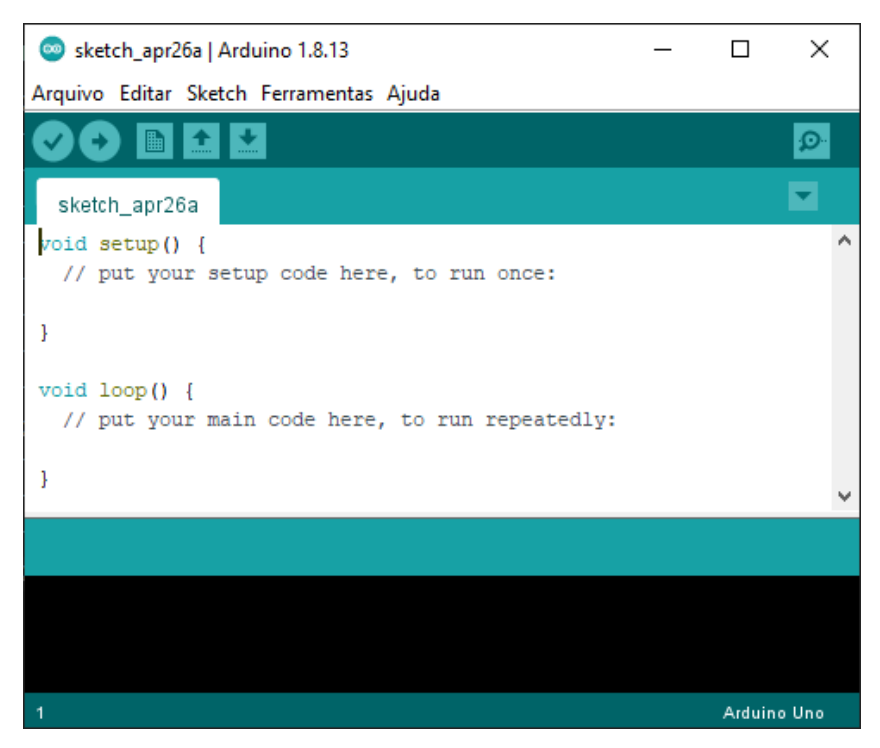

Figura 1: Tela inicial do Arduino IDE 1.8.13

#### **4.3 Programação de aplicativos no Visual Studio Code**

<span id="page-16-0"></span>Desenvolvimento no ambiente Visual Studio Code (ou também "VS Code"), que é um editor de código simplificado com suporte para operações de desenvolvimento como debug e controle de versões [FAQ21]. Possui também a característica IntelliSense que permite o complemento automático do código enquanto está sendo escrito o que reduz a chance de erros provenientes da datilografia (geralmente chamado de "typo" na área de programação) e também torna mais eficiente e rápido o desenvolvimento do código [Vis21]. Esse foi o ambiente utilizado para o desenvolvimento de aplicativos mobile e que com o uso de extensões também permite a substituição do Arduino IDE, se mostrando uma ferramenta ainda mais completa. Este ambiente é ilustrado na Figura 2.

<span id="page-17-0"></span>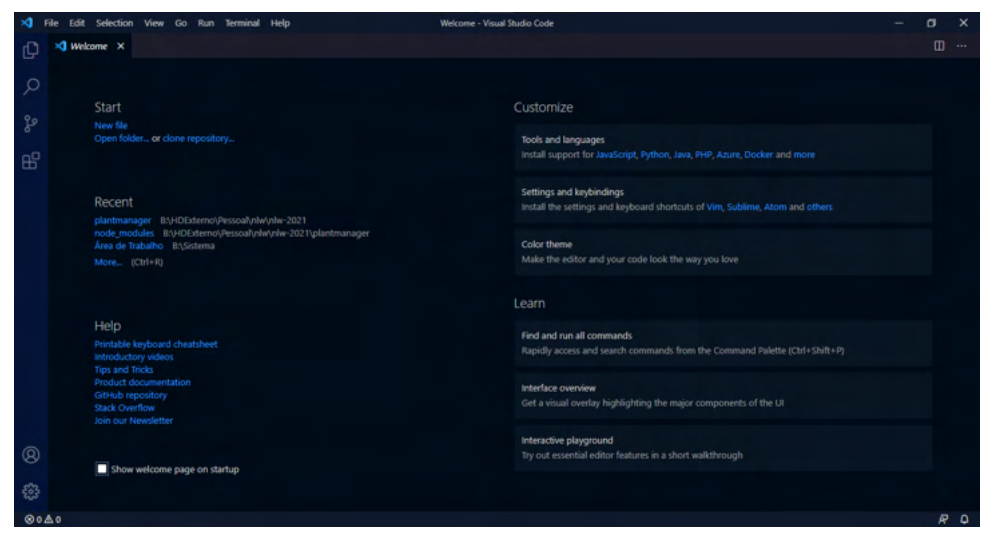

Figura 2: Visual Studio Code 1.55.2.

#### **4.4 Montagem do braço robótico**

A montagem da estrutura e componentes do novo braço robótico é uma tarefa manual, que exige atenção aos detalhes, e o uso de ferramentas. Foram utilizados uma chave Philips e o manual disponibilizado pelo fornecedor das peças do braço robótico, para montar o novo braço robótico com 5 graus de liberdade, sendo este novo braço feito em acrílico, diferentemente da primeira versão feita em material MDF.

#### **4.5 Junção dos códigos com os dispositivos**

Após o reaproveitamento dos códigos desenvolvidos anteriormente no Arduino IDE, e o aprendizado sobre programação de aplicativos seguido de seu desenvolvimento, ambos os códigos foram integrados e permitiram a transmissão de dados entre um dispositivo Android e um modulo Arduino através de conexão Bluetooth. Posteriormente com a montagem do braço robótico, a transmissão de dados, já funcional, foi utilizada para movimentar o braço robótico.

#### **5 | RESULTADOS E DISCUSSÃO**

Como resultado vê-se de forma sucinta a montagem do braço robótico e do aprendizado sobre tecnologias de comunicação remota adquirido para o desenvolvimento do app.

#### **5.1 Seleção das tecnologias de comunicação remota**

Nesta pesquisa foram encontradas diversas tecnologias de comunicação remota, muitas delas utilizadas no contexto do IOT. Apresentam-se as descrições dessas tecnologias <span id="page-18-0"></span>junto a um parecer quanto a sua adequação ao atual projeto.

RFid (Radio-Frequency Identification – Identificação por Radiofrequência) – Não apropriado: Ações limitadas ao que for programado em cartões de RFid, não apropriado devido a necessidade da alta taxa de repetição e controle preciso dos servomotores.

Protocolo CAN – Viável, porém não apropriado: Permite envio de até 11 bits ou 29 bits e requere um dispositivo de envio e outro de recebimento, isso o torna viável, ou seja, seria possível desenvolver o controle do braço robótico utilizando essa tecnologia, porém, ao inserir módulos MCP2515 [\[Koy181\]](#page-30-4) como intermediários aumentaria desnecessariamente a infraestrutura em comparação com as outras tecnologias escolhidas, além disso, não pode ser controlado diretamente por um smartphone que é um dos objetivos da pesquisa, o que faz com que não seja apropriado.

ESP32 LoRaWan – Viável, porém não apropriado: Depende de outro LoraWan [\[Koy18\]](#page-30-5), e o foco da pesquisa é o controle do braço robótico através do Smartphone, o que faz com que entre no mesmo critério eliminatório que o do Protocolo CAN.

ZigBee – Viável, porém não apropriado: O ZigBee é um protocolo de comunicação feito para se adequar aos requisitos de dispositivos embarcados. Provê baixo consumo de energia e suporta grande número de dispositivos através de longas distâncias com várias topologias diferentes [[Ban19\]](#page-29-0). Dependendo do avanço desse projeto, pode vir a ser apropriado o uso, desse protocolo, porém atualmente não se mostra adequado às necessidades.

6LoWPAN – Apropriado (mas não escolhido): Segundo [\[Nik19](#page-31-4)] "o 'IPv6 em rede sem fio pessoal de baixa energia' (IPv6 over Low Power Wireless Personal Area Network - 6LoWPAN) é uma adaptação da subcamada do IPv6 e provê conectividade por IP em redes de baixa energia e com perda de dados; o IETF padronizou essa subcamada. Hoje, 6LoWPAN é a tecnologia chave para vários modelos de rede no IoT assim como automação residencial, controle de sistemas industriais e cidades inteligentes." Mesmo havendo a possibilidade do uso do módulo L-Tek 6LowPAN Arduino Shield 900MHz ou do AxAvior 6LoWPAN Module, por enquanto optou-se por não utilizar essa tecnologia por causa da necessidade da obtenção dos módulos. Porém pode ser alvo de maiores pesquisas posteriormente, assim como o BLE (Bluetooth Low Energy).

Wi-fi (Wireless Fidelity) – Apropriado: Também chamado de WLAN (Wireless Local Area Network – Rede Sem Fio de Área Local) é uma tecnologia presente na maioria dos Smartphones atuais, geralmente utilizado para se conectar à internet. Apresenta diversos módulos para o uso com o Arduino. Estão disponíveis vários microcontroladores, como o ESP32 e o NodeMCU ESP8266, que já vêm com o módulo wi-fi embutido. Como o NodeMCU ESP8266 está disponível para uso sem a necessidade de aquisição, ele foi escolhido para ser testado.

Bluetooth (Classic) – Apropriado: O Bluetooth, também chamado de WPAN (Wireless Personal Area Network – Rede Sem Fio de Área Pessoal), assim como o wi-fi, também é uma tecnologia presente na maioria dos Smartphones atuais, geralmente utilizado para se <span id="page-19-0"></span>conectar dispositivos sem fio, principalmente fones de ouvido, teclados e mouses. Apresenta diversos módulos para o uso com o Arduino, podendo ser citados os módulos HC-05 (utilizado nesse projeto) e o HC-06. Essa tecnologia também está disponível no módulo ESP32 citado anteriormente que embora não disponível, pode ser adquirido para projetos futuros.

Conclusão: As tecnologias apropriadas e escolhidas para o projeto atualmente são wi-fi e Bluetooth. Foram testados os microcontroladores NodeMCU Amica com ESP8266 e NodeMCU Lolin com ESP8266 para a conexão wi-fi e foi utilizado o módulo HC-05 para a conexão Bluetooth com o Arduino e também com ambos os microcontroladores Amica e Lolin.

#### **5.2 Seleção dos microcontroladores**

Quanto às plataformas microcontroladas foram pesquisadas diversas opções como: Placas que têm o microchip ESP8266: ESP01, ESP12E, ESP12F, ESP201, NodeMCU-ESP12 e CP2102 e placas que têm o chip ESP32: ESP32-WROVER, ESP32-WROOM-32U, ESP32S-CP2102 e NodeMCU V3 WIFI 802.11.

De início optou-se por manter o desenvolvimento com o Arduino, visto que a quantidade de falhas poderia ser reduzida devido à familiaridade, e por isso o desenvolvimento pode ser mais dinâmico. Assim que o desenvolvimento fosse concluído, novos testes poderiam ser realizados com as outras placas para analisar se vale ou não a pena a mudança. As placas disponíveis para testes no laboratório e que foram definidas como viáveis para o projeto através de pesquisa temos o NodeMCU Amica e NodeMCU Lolin ambos com o microchip ESP8266 com acesso à conexão wi-fi.

#### **5.3 Códigos no Arduino IDE**

Com o objetivo final de controlar o braço robótico através de tecnologias de comunicação remota, foram desenvolvidos programas no Arduino IDE para se alcançar este resultado. Nas subseções seguintes apresentam-se as ferramentas utilizadas assim como as etapas realizadas.

#### 5.3.1 Monitor e Plotter Serial

A forma utilizada para a análise dos valores recebidos pontualmente é o uso do monitor Serial. A figura 3 ilustra o uso do monitor serial para mostrar o valor dos ângulos de cada um dos servomotores separadamente.

| COM6   |     |                                              |     |                      |     |          |     |        |          |        |            |              |      |                 |              | □              | $\times$ |
|--------|-----|----------------------------------------------|-----|----------------------|-----|----------|-----|--------|----------|--------|------------|--------------|------|-----------------|--------------|----------------|----------|
|        |     |                                              |     |                      |     |          |     |        |          |        |            |              |      |                 |              |                | Enviar   |
| servol | 180 | servo <sub>2</sub>                           | 180 | servo3               | -90 | servo4   | 100 | servo5 | 80       | servo6 | 100        | servo7 90    |      |                 |              |                | $\wedge$ |
| servol | 180 | servo <sub>2</sub>                           | 180 | servo <sub>3</sub>   | 180 | servo4   | 100 | servo5 | -80      | servo6 | 100        | servo7       | -90  |                 |              |                |          |
| servol | 180 | servo <sub>2</sub>                           | 180 | servo <sub>3</sub>   | 180 | servo4   | 180 | servo5 | -80      | servo6 | 100        | servo7       | - 90 |                 |              |                |          |
| servol | 180 | servo <sub>2</sub>                           | 180 | servo3               | 180 | servo4   | 180 | servo5 | 180      | servo6 | - 0        | servo7       | - 90 |                 |              |                |          |
| servol | 180 | servo2                                       | 180 | servo3               | 180 | servo4   | 180 | servo5 | $\Omega$ | servo6 | 180        | servo7 90    |      |                 |              |                |          |
| servol | 180 | servo <sub>2</sub>                           | 180 | servo3               | 180 | servo4   | 180 | servo5 | o        | servo6 | 180        | servo7       | 180  |                 |              |                |          |
| servol | 180 | servo <sub>2</sub>                           | 180 | servo <sub>3</sub>   | 180 | servo4   | 180 | servo5 | 180      | servo6 | - 0        | servo7       | 180  |                 |              |                |          |
| servol | 180 | servo <sub>2</sub>                           | 180 | servo3               | 180 | servo4   | 180 | servo5 | -80      | servo6 | 100        | servo7       | 180  |                 |              |                |          |
| servol | 135 | servo <sub>2</sub>                           | 180 | servo3               | 180 | servo4   | 180 | servo5 | -80      | servo6 | 100        | servo7       | 180  |                 |              |                |          |
| servol | 135 | servo <sub>2</sub>                           | - 0 | servo3               | 180 | servo4   | 180 | servo5 | -80      | servo6 | 100        | servo7       | 180  |                 |              |                |          |
| servol | 135 | servo <sub>2</sub>                           | -0  | servo3               | -0  | servo4   | 180 | servo5 | -80      | servo6 | 100        | servo7       | 180  |                 |              |                |          |
| servol | 135 | servo <sub>2</sub>                           | - 0 | servo3 0             |     | servo4   | - 0 | servo5 | -80      | servo6 | 100        | servo7       | 180  |                 |              |                |          |
| servol | 135 | servo <sub>2</sub>                           | - 0 | servo3               | -0  | servo4   | - 0 | servo5 | o        | servo6 | 180        | servo7       | 180  |                 |              |                |          |
| servol | 135 | servo <sub>2</sub>                           | - 0 | servo3               | -0  | servo4   | - 0 | servo5 | 180      | servo6 | - 0        | servo7       | 180  |                 |              |                |          |
| servol | 135 | servo <sub>2</sub>                           | - 0 | servo <sub>3</sub> 0 |     | servo4 0 |     | servo5 | 180      | servo6 | - 0        | servo7 0     |      |                 |              |                |          |
|        |     |                                              |     |                      |     |          |     |        |          |        |            |              |      |                 |              |                |          |
|        |     | $\sqrt{}$ Auto-rolagem $\Box$ Show timestamp |     |                      |     |          |     |        |          |        | Nova-linha | $\checkmark$ |      | 9600 velocidade | $\checkmark$ | Deleta a saida |          |

Figura 3: Demonstração do Monitor Serial.

De acordo com as seguintes funções:

| void printServo (int pos, char servo){ |           |
|----------------------------------------|-----------|
| Serial.print("servo");                 |           |
| Serial.print(servo);                   | tab():    |
| Serial.print(pos);                     | $tab()$ ; |
|                                        |           |

Código 1: Função genérica para imprimir o valor de qualquer servo.

O código 1 mostra a função genérica printServo () que imprime a informação de angulação e identificação do servo. Para isso, imprime o texto "servo", seguido de um caractere referente a qual servo terá sua angulação mostrada, logo após há uma função tab () que apenas imprime uma tabulação para deixar devidamente organizado o texto na saída, e enfim imprime um valor inteiro correspondente à posição do servo (variável "pos") com mais uma tabulação.

| void servoMonitor () {       |  |
|------------------------------|--|
| print Servo $(ang1,'1')$ ;   |  |
| print Servo $(ang2,'2')$ ;   |  |
| print Servo $(ang3,'3')$ ;   |  |
| print Servo $(ang4,'4');$    |  |
| print Servo $(ang5,'5')$ ;   |  |
| print Servo $(ang6,'6')$ ;   |  |
| print Servo $(ang7,'7')$ ;   |  |
| $\overline{\text{line}}()$ ; |  |
|                              |  |

Código 2: Função que chama a função "printServo ()" para cada um dos servos.

O código 2 apresenta a função servoMonitor () que imprime as informações referentes a todos os servos. Esta função utiliza a função printServo (), descrita anteriormente, que recebe a angulação e o número do servo correspondente para impressão e termina com a função *line ()* que encerra a linha.

Como alternativa do Monitor Serial, podemos ver em forma de gráficos a variação de angulação dos servomotores através do plotter Serial (ver Figura 4).

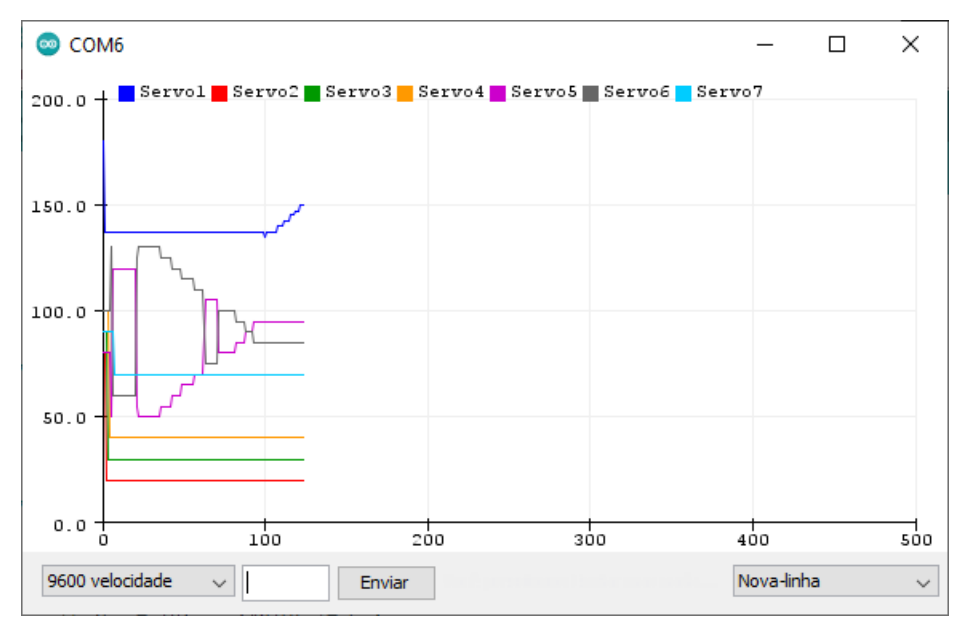

Figura 4:Demonstração do Plotter Serial.

Este gráfico foi elaborado utilizando a função servoPlotter () mostrada no Código 3.

<span id="page-22-0"></span>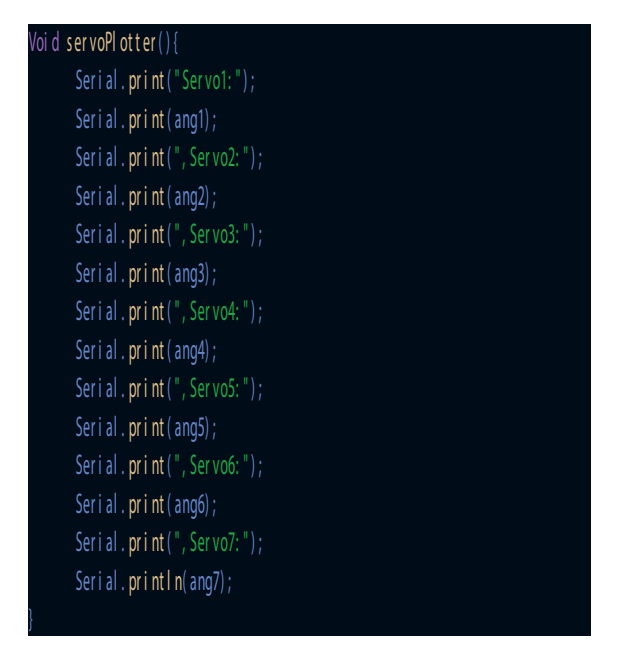

Código 3: Função que imprime cada um dos ângulos dos servos para o Plotter Serial.

Cada variável "ang" representa a angulação de um servomotor. Assim, ao imprimir esses valores no plotter serial, o plotter interpreta cada um e os imprime com cores diferentes conforme ilustrado na legenda.

#### 5.3.2 Recebimento de dados via Bluetooth

O recebimento de dados via Bluetooth é bem simples. Como exemplificado pelo código a seguir (Código 4):

```
voi d s et up ( ) {
       Ser i al . begi n( 9600) ;
}
voi d l oop () {
       if (Serial. avail able()) {
              Serial.println(Serial.read());
}
```
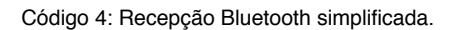

Na função setup () ele apenas inicia a comunicação serial na velocidade 9600 bauds, ou seja, 9600 bits por segundo. Na função loop () se o valor estiver disponível na entrada serial, ele irá fazer a leitura e imprimir o valor lido.

#### 5.3.3 Recebimento de dados via wi-fi

<span id="page-23-0"></span>O recebimento de dados via wi-fi apresenta uma complexidade muito superior à do envio de dados via Bluetooth. Foram realizados testes com o módulo NodeMCU Amica que possui wi-fi integrado. Nesses testes pode-se observar demora superior quando comparado ao Arduino, na configuração inicial do microcontrolador, assim como para fazer o upload dos códigos para o microcontrolador. O código utilizado no teste é uma junção de várias linguagens de programação, o que pode gerar certa confusão ao se misturar comandos em C com as tags do HTML. Mas apesar dessas dificuldades foi possível realizar a transmissão dos dados.

Com o código base obtido de [San18] e [San181] (ver Figura 5) que transmite os dados ao pressionar dois botões, modificou-se o código para que ao invés de transmitir os dados a partir dos botões, fosse transmitido após a mudança de posição de um slider (Controle deslizante). Entretanto, a informação só é enviada após soltar o slider na nova posição, o que reduz a quantidade de dados que é transmitida.

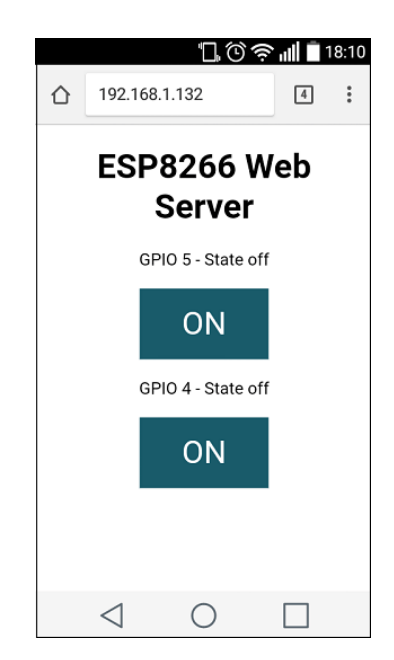

Figura 5: ESP8266 Web Server - Imagem demonstrativa disponível em [San18].

Mesmo com esses pontos negativos, é esperado um estudo mais aprofundado em relação à aplicação wi-fi e que as características ruins sejam amenizadas.

#### **5.4 Seleção da linguagem de programação para desenvolvimento de apps**

Diante da vasta gama de linguagens de programação disponíveis foi feita uma pesquisa sobre algumas linguagens de programação e os seus benefícios, sendo classificadas quanto

<span id="page-24-0"></span>à sua aplicabilidade no atual projeto [Sch19].

Swift – Não apropriado: É uma linguagem específica para aplicativos nativos do Sistema Operacional da Apple, o Apple OS (iOS). O que impede que sejam desenvolvidos apps para Smartphones Android que são o foco do projeto.

Java – Viável e apropriado: É uma linguagem específica para aplicativos nativos do Android, o que permite o uso amplo dos recursos disponíveis nos Smartphones, porém, acaba não sendo prático caso seja visado no futuro o desenvolvimento de um app que aceite também os Smartphones da Apple. Por esse critério foi deixado de lado, porém não se descarta a possibilidade de seu uso em algum projeto futuro.

Kotlin – Viável e apropriado: Possui as mesmas desvantagens do Java.

Ionic e Flutter – Viáveis e apropriados: São opções consideravelmente similares ao React Native em sua funcionalidade. E por isso também poderiam ser utilizadas nesse projeto.

JavaScript – Viável e apropriado: É a linguagem utilizada no back-end do app. É a linguagem que em conjunto com o framework React Native, torna o app funcional.

React Native – Apropriado: Permite que um app utilizando da linguagem JavaScript seja convertido para a linguagem nativa tanto do iOS quanto do Android. Também podendo ser considerado que a lógica presente no desenvolvimento se assemelha (e utiliza de conceitos) de linguagens mais consolidadas, sendo elas HTML e CSS (mais utilizadas em desenvolvimento web) e também de React (uma biblioteca de JavaScript para desenvolvimento de interfaces) e JavaScript (linguagem back-end). Além disso pode ser desenvolvido utilizando o Expo. Que torna possível programar utilizando React Native e quase que instantaneamente ver o app resultante em um Smartphone conectado à mesma rede wi-fi que tenha o app do Expo. Mesmo com a velocidade o Expo tem suas limitações: ao utilizá-lo não é possível importar bibliotecas (conjunto de código que permitem o acesso a novas funcionalidades) foram necessárias para o projeto. Também tem seu uso consolidado em diversos apps conhecidos como Facebook, Instagram, Discord, dentre outros [\[Nat21](#page-31-5)].

Com isso foi decidido o uso do React Native em conjunto com o JavaScript para o desenvolvimento do App do atual projeto.

#### **5.5 Aplicativos**

Para entender melhor o uso e a sintaxe da linguagem escolhida, foram desenvolvidos diversos apps.

#### 5.5.1 Familiarização com React Native

Para poder desenvolver o app, primeiramente foi necessário aprender sobre a linguagem que seria utilizada. Primeiro aprendendo a montar o ambiente de trabalho com os softwares necessários, sendo eles VS Code para programar o app, Android Studio para poder emular um dispositivo Android em que o desenvolvimento do app seria observado e

<span id="page-25-1"></span>também o Node.js que disponibiliza algumas ferramentas de desenvolvedor e também o Expo que permite uma rápida atualização através de seu app.

Durante o aprendizado utilizando o Expo, foram desenvolvidos diversos apps com funcionalidades diferentes para se explorar as capacidades da linguagem e entender o seu funcionamento. Foram testados componentes como Bloco de Texto, Imagem, Relógio, Caixa de Texto, e o View (que é um encapsulador de componentes que pode ter seu estilo alterado para poder modelar graficamente o aplicativo).

Após diversos testes com esses componentes e variáveis, percebeu-se uma limitação presente no Expo: quando a biblioteca para o uso do Bluetooth foi adicionada, o Expo não a reconheceu, com isso, foi necessário dispensar o Expo para que o desenvolvimento continuasse.

Utilizando o Node.js para poder atualizar o app visualmente, mesmo que a velocidade de atualização tenha reduzido, não havia mais limitação em relação ao uso da biblioteca necessária. E assim, utilizando apenas o módulo Bluetooth HC-05 conectado ao Arduino pode-se desenvolver o app para que ele enviasse os dados devidamente. Devido à forma como o Arduino recebe os dados, foi necessário primeiramente converter os dados que seriam enviados utilizando a base 64 que é uma forma de compactar os dados enviados em caracteres mais comuns a fim de reduzir a quantidade de bytes necessários para enviar texto através de dispositivos, assim reduzindo o risco de perda de dados por incompatibilidade de caracteres entre diferentes plataformas.

#### 5.5.2 Conexão com dispositivos Bluetooth

Após desenvolver um app com conexão Bluetooth acompanhando o [[Lar20](#page-31-6)], foi possível desenvolver um aplicativo próprio que conseguisse se conectar ao módulo Bluetooth HC-05 conectado ao Arduino, fato confirmado pela mudança no padrão luminoso emitido pelo módulo. Este aplicativo foi desenvolvido com base em um Workshop [Lar20] (Figura 6)**.**

<span id="page-25-0"></span>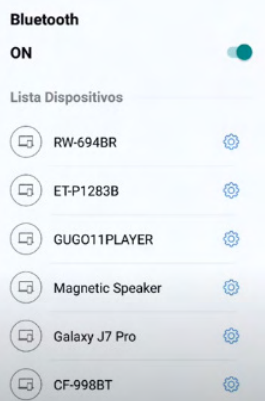

Figura 6: Aplicativo desenvolvido no WorkShop - Imagem demonstrativa disponível em [Lar201].

#### 5.5.3 Envio de dados via Bluetooth com botões e sliders

<span id="page-26-2"></span><span id="page-26-0"></span>Após pesquisas na documentação de bibliotecas de comunicação Bluetooth [\[Dav20](#page-30-6)], [\[Dav21](#page-30-7)], pôde-se entender e utilizar as funções necessárias para o envio de dados via Bluetooth.

Baseado no que foi aprendido com o app de treinamento, e na pesquisa das documentações, foi possível alterar algumas funções já existentes para poder enviar dos dados utilizando a biblioteca react-native-base64 [era20] para converter os dados enviados para a base 64 já citada anteriormente.

<span id="page-26-1"></span>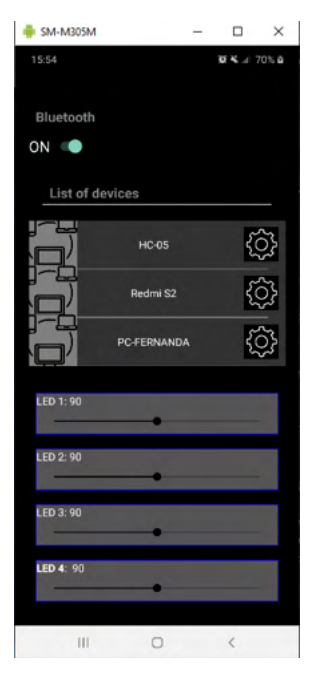

Figura 7: Um dos primeiros layouts do app de envio de dados por slider.

O app mostrado na Figura 7 permite ligar e desligar o Bluetooth no dispositivo, se conectar a um dispositivo disponível e enviar para ele os valores dos sliders quando eles eram movimentados. Com isso foi possível se conectar ao módulo HC-05 e enviar os dados apropriadamente.

Vale ressaltar que o aplicativo é capaz de cumprir com o objetivo do projeto da pesquisa, conseguindo se conectar através de uma tecnologia de comunicação remota à um dispositivo microcontrolado capaz de movimentar os servomotores do novo braço robótico.

#### **5.6 Braço robótico montado**

A montagem do braço robótico foi bastante trabalhosa e durou em torno de 10 horas. De um modo geral não foi muito complicado, porém a falta de instruções claras <span id="page-27-2"></span>presentes no manual reduziu o rendimento. Dessa forma, foi inevitável que acontecessem erros de montagem. Outros problemas foram a existência de peças que não encaixavam adequadamente e necessitaram de um pouco de força para se fixarem devidamente, e também alguns parafusos que eram mais longos do que necessário e outros que eram mais curtos do que o necessário.

Optou-se por um modelo de braço robótico com 5 graus de liberdade que tem 5 servomotores "Servo Motor MG996R Tower Pro" [[ETC14](#page-30-8)] que são mais potentes e trazem maior resistência ao peso da estrutura do que os servomotores "Micro Servo 9g SG90 TowerPro" [[Pro14](#page-31-7)], [Flo21], presentes no primeiro protótipo construído em pesquisa anterior.

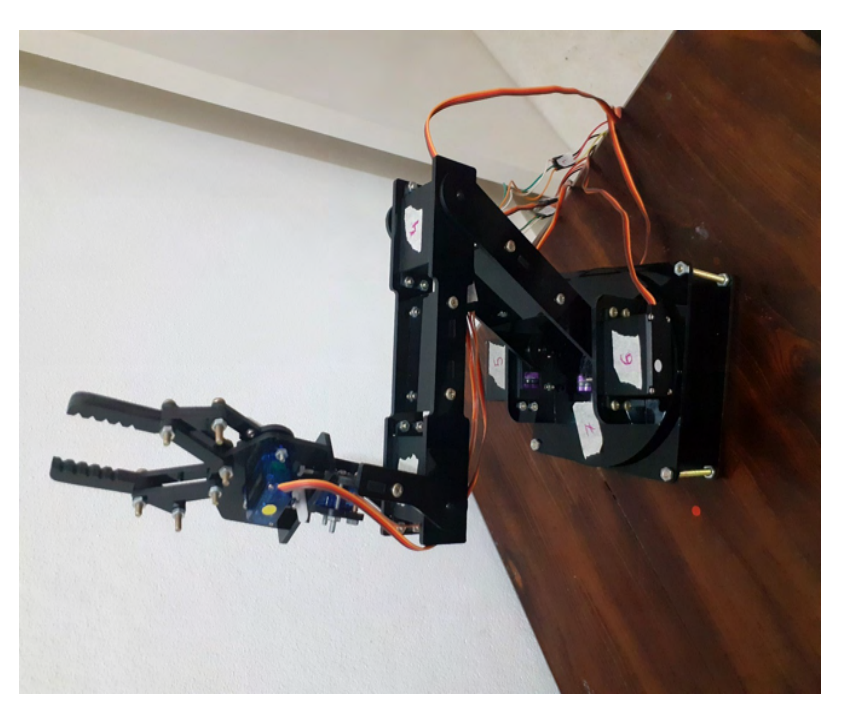

<span id="page-27-1"></span><span id="page-27-0"></span>A Figura 8 mostra o segundo protótipo devidamente montado.

Figura 8: Braço robótico montado.

#### **5.7 Movimentação do braço robótico com controle via Bluetooth**

Após o desenvolvimento do app que enviava os valores dos sliders apropriadamente para o HC-05 e da conclusão da montagem do braço robótico, os diferentes segmentos do projeto foram conectados, resultando na movimentação esperada do braço robótico, necessitando apenas de alguns ajustes em relação à angulação máxima de cada servo motor. Após esses ajustes, o braço robótico deveria estar completamente funcional.

Após algumas tentativas percebeu-se que após determinada angulação, os servos não eram capazes de suportar o peso da estrutura e acabavam deixando a estrutura descer

<span id="page-28-1"></span>lentamente. Essa situação inesperada não se encontra resolvida e espera-se que uma solução seja encontrada na continuação da pesquisa.

#### **5.8 Testes do Bluetooth com outros microcontroladores**

<span id="page-28-0"></span>Como citado anteriormente, com a conclusão do objetivo do projeto utilizando o Arduino UNO com o módulo Bluetooth HC-05 e o Sensor Shield v5.0 [[Ele20](#page-30-9)]. Passou-se a testar os outros microcontroladores utilizando o mesmo app. Após alguns ajustes nas configurações do Arduino IDE o HC-05 pode ser conectado ao NodeMCU Amica sem maiores problemas e os valores recebidos puderam ser lidos adequadamente.

Após alguns testes bem sucedidos os valores recebidos pelo HC-05 mudaram de padrão aparentemente sem motivo. Passaram a serem recebidos os seguintes valores:

192 5 0 0 250 192

Após variar os valores enviados e a quantidades de caracteres, percebeu-se que os valores 192 e 0 não se alteravam. Apenas o segundo e penúltimo valor se alteraram. Sendo o segundo referente a quantidade de caracteres e o penúltimo sendo o resultado do cálculo "255-quantidade de caracteres".

Após novos testes com quantidades ainda maiores de caracteres, percebeu-se que quando a mensagem enviada era maior do que 255 caracteres, o primeiro 0 recebido se tornava 1. Se fosse maior que 2\*255 (510) caracteres o primeiro 0 recebido se tornaria 2. Sendo assim, estima-se que caso a mensagem seja maior que 255\*255, o segundo 0 se torne, permitindo então uma mensagem de tamanho total 255\*255\*255 (16.581.375) caracteres. Alguns valores também apresentaram comportamentos inesperados, e estão passíveis de maiores análises. De uma forma geral a quantidade de caracteres é enviada, logo o dado aparentemente ainda está sendo enviado, porém não está sendo lido ou interpretado corretamente.

Quanto a solução do bug, foram testados diversos códigos diferentes, em diversos microcontroladores, com diversos apps diferentes e diversos softwares de terminal. Em todos eles apresentaram o mesmo bug que antes não ocorria. Com isso cogita-se a possibilidade de falha no hardware do HC-05. Porém essa afirmação não é assertiva, visto que não houve nenhuma modificação externa aparente que possa ter causado essa mudança, mesmo assim, espera-se que posteriormente um outro módulo Bluetooth seja testado para comprovar a hipótese.

#### **CONCLUSÕES**

As etapas do plano de trabalho foram em sua maioria concluídas com êxito, restando apenas resolver o bug do módulo Bluetooth HC-05, a implementação da conexão via wi-fi, analisar e montar o circuito elétrico necessário para manter ativos os servomotores do braço robótico e aplicar as melhorias propostas ao app.

<span id="page-29-1"></span>Este relatório apresenta informações sobre diferentes tecnologias de comunicação remota, restringindo o filtro para as que fossem aplicáveis à microcontroladores e à utilização pelo Smartphone. Sendo então escolhidas as tecnologias wi-fi e Bluetooth para que fossem testadas.

Houve também pesquisa sobre diferentes linguagens de programação que permitissem o desenvolvimento de aplicativos. Dentre várias opções, foi decidido utilizar a linguagem React Native devido a praticidade proporcionada pelo Expo.

Foram pesquisados diversos modelos de braços robóticos, com isso foi escolhido um modelo de acrílico com 5 graus de liberdade que foi adquirido e montado. As plataformas microcontroladas escolhida foi o Arduino por causa da disponibilidade do módulo Sensor Shield que permitia a gestão de vários servomotores. Mesmo que também tenha sido testado o uso do módulo NodeMCU para proporcionar conexão via wi-fi.

Foi desenvolvido um aplicativo para controle do braço robótico via Bluetooth que permitiu controlar o braço robótico com precisão, e também um site que permitiu enviar informações via wi-fi para o NodeMCU.

Diversos testes foram realizados para avaliar o desempenho das conexões disponíveis, e também o funcionamento do braço robótico. Com isso foi constatado que a conexão via Bluetooth se mostrou suficientemente rápida e precisa, porém apresentou um bug durante os testes que impossibilitou o uso do módulo (Um novo módulo foi encomendado para descartar possível falha física). A conexão wi-fi aparenta estar limitada ao envio de dados apenas quando o slider for solto, porém mais testes podem ser feitos para confirmar essa análise. O braço robótico não conseguiu suportar o próprio peso. Suspeita-se que a falta de força se deva à fonte de energia pois o uso de dois servomotores MG996R demonstram ser mais do que suficiente para manter firme o braço como um todo. Também foi visto que o braço robótico conseguiu ser muito responsivo em relação aos dados enviados pelo Bluetooth. Porém ele tem o potencial de tombar devido aos movimentos bruscos, precisando então ser preso à uma base temporária enquanto as melhorias descritas logo abaixo não são implementadas.

#### **6 | REFERÊNCIAS**

[aKa18] a, K. R., b, T. A., & Abbas, N. (27 de março de 2018). **Kinematic analysis and geometrical improvement of an industrial**. Science Direct, 30, pp. 218-223. doi: [https://doi.org/10.1016/j.](https://doi.org/10.1016/j.jksues.2018.03.005) [jksues.2018.03.005](https://doi.org/10.1016/j.jksues.2018.03.005) Citado na página 1.

[Ard21] Arduino. (2021). environment. (SM, Editor) Fonte: Arduino: [https://www.arduino.cc/](https://www.arduino.cc/en/guide/environment) [en/guide/environment](https://www.arduino.cc/en/guide/environment) Citado na página 2.

<span id="page-29-0"></span>[Ban19] Bane, A., Daoui, M., Bouzefrane, S., & Muhlethaler, P. (Abril de 2019). **NDN-over-ZigBee: A ZigBee support for Named Data Networking**. Science Direct, 93, pp. 792-798. doi: [https://](https://doi.org/10.1016/j.future.2017.09.053) [doi.org/10.1016/j.future.2017.09.053](https://doi.org/10.1016/j.future.2017.09.053) Citado na página 5.

[Biø19] Biørn-Hansen, A., Grønli, T.-M., Ghinea, G., & Alouneh, S. (03 de janeiro de 2019).

<span id="page-30-10"></span>**An Empirical Study of Cross-Platform Mobile**. (G. Canfora, Ed.) Hindawi, 2019, p. 12. doi: [https://doi.](https://doi.org/10.1155/2019/5743892) [org/10.1155/2019/5743892](https://doi.org/10.1155/2019/5743892) Citado na página 2.

[Cap21] Capes. (2021). Buscar Assunto. Fonte: Periódicos Capes: [https://www-periodicos](https://www-periodicos-capes-gov-br.ez81.periodicos.capes.gov.br/index.php)[capes-gov-br.ez81.periodicos.capes.gov.br/index.php](https://www-periodicos-capes-gov-br.ez81.periodicos.capes.gov.br/index.php)

<span id="page-30-6"></span>[Dav20] Davidson, K. (18 de novembro de 2020). react-native-bluetooth-classic. Fonte: GitHub: <https://github.com/kenjdavidson/react-native-bluetooth-classic> Citado na página [12](#page-26-0).

<span id="page-30-7"></span>[Dav21] Davidson, K. (s.d.). *React Native Bluetooth Classic*. Acesso em 2021, disponível em kenjdavidson: <https://kenjdavidson.com/react-native-bluetooth-classic/> Citado na página [12](#page-26-0).

<span id="page-30-1"></span>[Dun17] Dunbar, B. (03 de março de 2017). Curiosity Rover. (T. Greicius, Editor) Acesso em 2021, disponível em NASA: [https://www.nasa.gov/mission\\_pages/msl/overview/index.html](https://www.nasa.gov/mission_pages/msl/overview/index.html) Citado na página 2.

<span id="page-30-0"></span>[Dun171] Dunbar, B. (03 de março de 2017). Spirit and Opportunity. (T. Greicius, Editor) Acesso em 2021, disponível em NASA: [https://www.nasa.gov/mission\\_pages/mer/overview/index.html](https://www.nasa.gov/mission_pages/mer/overview/index.html) Citado na página 2.

<span id="page-30-9"></span>[Ele20] Electronics, E. G. (2021). Fonte: Curto Circuito: [https://curtocircuito.com.br/](https://curtocircuito.com.br/datasheet/arduino_sensor_shield.pdf) [datasheet/arduino\\_sensor\\_shield.pdf](https://curtocircuito.com.br/datasheet/arduino_sensor_shield.pdf) Citado na página [14](#page-28-0).

[era20] eranbo. (dezembro de 2020). react-native-base64. Acesso em 2021, disponível em npmjs:<https://www.npmjs.com/package/react-native-base64> Citado na página [12](#page-26-1).

<span id="page-30-8"></span>[ETC14] ETC. (2014). Acesso em 2021, disponível em datasheetspdf: [https://datasheetspdf.](https://datasheetspdf.com/pdf/942981/ETC/MG996R/1) [com/pdf/942981/ETC/MG996R/1](https://datasheetspdf.com/pdf/942981/ETC/MG996R/1) Citado na página [13](#page-27-0).

[FAQ21] *FAQ*. (31 de março de 2021). Fonte: Visual Studio Code: [https://code.visualstudio.com/docs/](https://code.visualstudio.com/docs/supporting/faq) [supporting/faq](https://code.visualstudio.com/docs/supporting/faq) Citado na página 3.

[Flo21] Flop, F. (s.d.). micro-servo-9g-sg90-towerpro. Acesso em 2021, disponível em Filipe Flop: <https://www.filipeflop.com/produto/micro-servo-9g-sg90-towerpro/> Citado na página [13](#page-27-1).

<span id="page-30-2"></span>[Jaw18] Jaworski, T. S., & Noichl, S. (03 de abril de 2018). **Evaluation of Cross-Platform App Development using React Native**. doi: <http://doi.org/10.18154/RWTH-2018-223392> Citado na página 2.

<span id="page-30-5"></span>[Koy18] Koyanagi, F. (09 de janeiro de 2018). *ESP32 Longa Distância - LoRaWan*. Fonte: Fernando K: <https://www.fernandok.com/2018/01/esp32-longa-distancia-lorawan.html> Citado na página 5.

<span id="page-30-4"></span>[Koy181] Koyanagi, F. (31 de julho de 2018). *Protocolo CAN - Yes, We Can!* Fonte: Fernando K: <https://www.fernandok.com/2018/07/protocolo-can-yes-we-can.html> Citado na página [5](#page--1-2).

<span id="page-30-3"></span>[Koy21] Koyanagi, F. (2021). *Tutoriais, Tecnologias, Tendências*. Fonte: Fernando K Tecnologias:<https://www.fernandok.com/> Citado na página 2.

<span id="page-31-8"></span>[Lar201] Lara, C. (1 de março de 2020). *7 - React Native en español | Utilizando la dependencia bluetooth*. Acesso em 2021, disponível em Youtube: [https://youtu.be/](https://youtu.be/LlIkwiK4hz8?list=PLTYm84ujubwL3aYYWkU9FoZBrkW9GFy2G&t=469) [LlIkwiK4hz8?list=PLTYm84ujubwL3aYYWkU9FoZBrkW9GFy2G&t=469](https://youtu.be/LlIkwiK4hz8?list=PLTYm84ujubwL3aYYWkU9FoZBrkW9GFy2G&t=469) Citado na página [12.](#page-25-0)

<span id="page-31-6"></span>[Lar20] Lara, C. (29 de fevereiro de 2020). *WorkShop React Native + Bluetooth*. Acesso em 2021, disponível em YouTube: [https://youtube.com/](https://youtube.com/playlist?list=PLTYm84ujubwL3aYYWkU9FoZBrkW9GFy2G) [playlist?list=PLTYm84ujubwL3aYYWkU9FoZBrkW9GFy2G](https://youtube.com/playlist?list=PLTYm84ujubwL3aYYWkU9FoZBrkW9GFy2G) Citado na página 12.

<span id="page-31-1"></span>[Lee18] Leenheer, N. (10 de janeiro de 2018). **Fun With Bluetooth**. Munique, Baviera, Alemanha. Acesso em 2021, disponível em Youtube: <https://youtu.be/XDc5HUVMI5U> Citado na página 2.

<span id="page-31-0"></span>[Lee20] Lee, H.-W. (19 de junho de 2020). **The Study of Mechanical Arm and Intelligent Robot**. IEEE access, 8, pp. 119624-119634. doi: <https://doi.org/10.1109/ACCESS.2020.3003807> Citado na página 1.

<span id="page-31-5"></span>[Nat21] Native, R. (2021). Acesso em 2021, disponível em React Native: [https://reactnative.](https://reactnative.dev/) [dev/](https://reactnative.dev/) Citado na página 10.

<span id="page-31-4"></span>[Nik19] Nikravan, M., Movaghar, A., & Hosseinzadeh, M. (11 de maio de 2019). Springer. **Peer-to-Peer Networking and Applications**, 12, pp. 209-226. doi: [https://doi.org/10.1007/s12083-018-](https://doi.org/10.1007/s12083-018-0659-8) [0659-8](https://doi.org/10.1007/s12083-018-0659-8) Citado na página 5.

<span id="page-31-2"></span>[Plu18] Plus, D. (2018). Curso de React Native. Acesso em 2021, disponível em Youtube:<br>https://youtube.com/playlist?list=PLxF2lyHGcERApnjQPqeeElzJJdGurraMW Citado na página 2. https://youtube.com/playlist?list=PLxF2lyHGcERApnjQPqeeEIzJJdGurraMW

<span id="page-31-3"></span>[Plu19] Plus, D. (2019). Curso de React Native. Acesso em 2021, disponível em Developer Plus: <https://developerplus.com.br/category/curso-de-react-native/> Citado na página 2.

<span id="page-31-7"></span>[Pro14] Pro, T. (2014). Acesso em 2021, disponível em datasheetspdf: [https://](https://datasheetspdf.com/pdf/791970/TowerPro/SG90/1) [datasheetspdf.com/pdf/791970/TowerPro/SG90/1](https://datasheetspdf.com/pdf/791970/TowerPro/SG90/1) Citado na página [13](#page-27-1).

[San181] Santos, R. (20 de fevereiro de 2018). **Build an ESP8266 Web Server with Arduino IDE - Code and Schematics**. Acesso em 2021, disponível em YouTube: [https://www.youtube.com/](https://www.youtube.com/watch?v=dWM4p_KaTHY) [watch?v=dWM4p\\_KaTHY](https://www.youtube.com/watch?v=dWM4p_KaTHY) Citado na página 9.

[San14] Santos, R. L. (2014). **Internet das Coisas e 6LoWPAN***.* Monografia, Universidade Tecnológica Federal do Paraná, Curitiba. Acesso em 02 de Abril de 2021, disponível em [http://](http://repositorio.utfpr.edu.br/jspui/bitstream/1/17312/2/CT_GESER_V_2014_12.pdf) [repositorio.utfpr.edu.br/jspui/bitstream/1/17312/2/CT\\_GESER\\_V\\_2014\\_12.pdf](http://repositorio.utfpr.edu.br/jspui/bitstream/1/17312/2/CT_GESER_V_2014_12.pdf) Citado na página 1.

[San18] Santos, R., & Santos, S. (20 de fevereiro de 2018). **ESP8266 Web Server with Arduino IDE**. Acesso em 2021, disponível em Random Nerd Tutorials: [https://randomnerdtutorials.com/](https://randomnerdtutorials.com/esp8266-web-server-with-arduino-ide/) [esp8266-web-server-with-arduino-ide/](https://randomnerdtutorials.com/esp8266-web-server-with-arduino-ide/) Citado na página 9.

[Sch19] Schwarzmüller, M. (14 de agosto de 2019). **Which one is best for you? Flutter, React Native, Ionic or NativeScript?** Acesso em 2021, disponível em YouTube: [https://youtu.be/](https://youtu.be/PKRXbLnfXXk) [PKRXbLnfXXk](https://youtu.be/PKRXbLnfXXk) Citado na página 10.

[Sea21] Seat, R. (2021). React Native. Fonte: Next Level Week: [https://nextlevelweek.com/](https://nextlevelweek.com/episodios/reactnative/3/edicao/5)

<span id="page-32-0"></span>[Ste18] Stevan Jr., S. (2018). **IoT Internet das coisas Fundamentos e aplicações em Arduino e NodeMCU***.* (S. C. Ferreira, Ed.) São Paulo, São Paulo, Brasil: Saraiva. Acesso em 2021 Citado na página 1.

[Tre21] Treinamentos. (2021). Fonte: Periódicos Capes: [https://www-periodicos-capes-gov](https://www-periodicos-capes-gov-br.ez81.periodicos.capes.gov.br/index.php?option=com_ptreinaments&Itemid=306)[br.ez81.periodicos.capes.gov.br/index.php?option=com\\_ptreinaments&Itemid=306](https://www-periodicos-capes-gov-br.ez81.periodicos.capes.gov.br/index.php?option=com_ptreinaments&Itemid=306) Citado na página 2.

[Vis21] (2021). Fonte: Visual Studio Code:<https://code.visualstudio.com/> Citado na página [3](#page-16-0).

[Wil21] William. (2021). DroneBot Workshop. Fonte: DroneBot Workshop: [https://](https://dronebotworkshop.com/)<br>dronebotworkshop.com/ Citado na página 2. [dronebotworkshop.com/](https://dronebotworkshop.com/)

#### <span id="page-33-0"></span>**ÍNDICE REMISSIVO**

#### **A**

Acoplamento termomecânico [44,](#page--1-0) [48](#page--1-0), [52](#page--1-0) Algoritmo genético (AG) [244](#page--1-0) Alvenaria estrutural [4](#page-8-0), [44,](#page--1-0) [48](#page--1-0) Análise de imagem [235](#page--1-0), [240,](#page--1-0) [241](#page--1-0) Aprendizado de máquina [2](#page--1-0) Arduino [17](#page--1-0), [18](#page--1-0), [19,](#page--1-0) [20](#page--1-0), [141](#page-12-0), [142](#page-13-0), [144](#page-15-0), [145,](#page-16-1) [146,](#page-17-0) [147,](#page-18-0) [148](#page-19-0), [152](#page-23-0), [154](#page-25-1), [157,](#page-28-1) [158,](#page-29-1) [159,](#page-30-10) [160,](#page-31-8) [161](#page-32-0) Arquitetura de software [5,](#page-9-0) [74](#page--1-0), [75,](#page--1-0) [76](#page--1-0)

#### **B**

Balanced spaces [34](#page--1-0)

Biblioteconomia clínica [21](#page--1-0)

Bluetooth [141,](#page-12-0) [142](#page-13-0), [143,](#page-14-0) [144](#page-15-0), [146,](#page-17-0) [147](#page-18-0), [148](#page-19-0), [151,](#page-22-0) [152](#page-23-0), [154,](#page-25-1) [155](#page-26-2), [156,](#page-27-2) [157](#page-28-1), [158,](#page-29-1) [159](#page-30-10), [160,](#page-31-8) [177](#page--1-0)

#### **C**

Cenários arquiteturais [5,](#page-9-0) [74](#page--1-0), [87](#page--1-0) Ciclo de vida arquitetural [74](#page--1-0), [76,](#page--1-0) [77](#page--1-0), [85](#page--1-0), [87](#page--1-0) Comunicação científica [3,](#page-7-0) [5,](#page-9-0) [57](#page--1-0), [58](#page--1-0) Conjuntos de similaridade [5,](#page-9-0) [105](#page--1-0), [107,](#page--1-0) [108, 116](#page--1-0) Correlação [235,](#page--1-0) [236](#page--1-0), [240](#page--1-0)

#### **D**

Dados complexos [105,](#page--1-0) [106](#page--1-0), [107,](#page--1-0) [108](#page--1-0) Design science research [57,](#page--1-0) [58,](#page--1-0) [59](#page--1-0), [62](#page--1-0) Desigualdade de gênero na TI [173](#page--1-0), [174](#page--1-0) Dibujo asistido por computadora [6,](#page-10-0) [162](#page--1-0), [163,](#page--1-0) [164](#page--1-0), [171](#page--1-0)

#### **E**

Educación a distancia [162](#page--1-0), [164,](#page--1-0) [165](#page--1-0), [168,](#page--1-0) [170](#page--1-0), [171](#page--1-0) Elementos finitos [3,](#page-7-0) [48](#page--1-0), [52,](#page--1-0) [53,](#page--1-0) [223](#page--1-0) Energia renovável [185](#page--1-0) Equivalência de funções [6](#page-10-0), [118](#page--1-0)

#### **F**

Fibra de carbono [223](#page--1-0)

#### **G**

Gêmeo digital [5](#page-9-0), [63,](#page--1-0) [64](#page--1-0), [68,](#page--1-0) [71](#page--1-0) Grafos [105,](#page--1-0) [112](#page--1-0), [259,](#page--1-0) [261](#page--1-0)

#### **H**

Herramientas tecnológicas [6,](#page-10-0) [162](#page--1-0), [163,](#page--1-0) [164, 170](#page--1-0) Histórico feminino na TI [173,](#page--1-0) [174](#page--1-0) Human comfort [198](#page--1-0) **I** Identificação de sistemas [185](#page--1-0), [188,](#page--1-0) [189](#page--1-0)

Idosos [16, 17](#page--1-0), [20](#page--1-0)

Indústria 4.0 [63,](#page--1-0) [65, 66](#page--1-0), [67](#page--1-0)

Infecções por Coronavirus [2](#page--1-0)

Interoperabilidade [21](#page--1-0), [23, 24](#page--1-0), [25,](#page--1-0) [26](#page--1-0), [30](#page--1-0), [32,](#page--1-0) [63](#page--1-0), [64,](#page--1-0) [66, 67](#page--1-0)

#### **J**

JavaCV [235](#page--1-0), [236,](#page--1-0) [237, 240](#page--1-0), [241](#page--1-0) JavaScript [141,](#page-12-0) [142](#page-13-0), [153,](#page-24-0) [263](#page--1-0)

#### **L**

Ligas de alumínio [223](#page--1-0)

#### **M**

Memorandos técnicos [5,](#page-9-0) [74, 76](#page--1-0), [78,](#page--1-0) [80](#page--1-0), [81](#page--1-0), [86,](#page--1-0) [87](#page--1-0) Método sem malha local [243,](#page--1-0) [244](#page--1-0) Método sem malha local com integração reduzida (ILMF) [244](#page--1-0) Métrica de distância [5,](#page-9-0) [105](#page--1-0), [113, 116](#page--1-0) Microcontrolador [17](#page--1-0), [141,](#page-12-0) [152](#page-23-0) Mixed finite elements [34](#page--1-0) Mulheres na TI [173](#page--1-0), [174,](#page--1-0) [182](#page--1-0), [183](#page--1-0) Mulheres nos cursos superiores de TI [173,](#page--1-0) [174](#page--1-0) **O**

Ontologias [21](#page--1-0), [22](#page--1-0), [23,](#page--1-0) [24, 25](#page--1-0), [29,](#page--1-0) [30](#page--1-0), [31](#page--1-0), [32](#page--1-0) opencv [241](#page--1-0)

Coleção desafios das engenharias Engenharia de computação 3 Índice Remissivo **269**

OpenCV [235](#page--1-0), [236,](#page--1-0) [237, 240](#page--1-0), [241](#page--1-0) Optimal detailing [89](#page--1-0)

#### **P**

Poisson's equation [34,](#page--1-0) [36](#page--1-0) Prestressed concrete [89,](#page--1-0) [90](#page--1-0), [91](#page--1-0), [92,](#page--1-0) [96](#page--1-0), [103](#page--1-0)

#### **R**

Rami 4.0 [65](#page--1-0) RAMI 4.0 [63](#page--1-0), [64](#page--1-0), [65,](#page--1-0) [66](#page--1-0), [67,](#page--1-0) [68, 69](#page--1-0), [71](#page--1-0) Realidade aumentada [3,](#page-7-0) [5,](#page-9-0) [57](#page--1-0), [58,](#page--1-0) [60, 62](#page--1-0) Remédios [3](#page-7-0), [4](#page-8-0), [16,](#page--1-0) [17](#page--1-0), [20](#page--1-0) Resistência ao fogo [44,](#page--1-0) [45](#page--1-0), [49](#page--1-0), [50,](#page--1-0) [56](#page--1-0) Resistência mecânica [50](#page--1-0), [55,](#page--1-0) [223](#page--1-0) Robotista [63](#page--1-0)

#### **S**

Sistemas ciberfísicos (CPS) [63,](#page--1-0) [64](#page--1-0), [71](#page--1-0) Static condensation [4](#page-8-0), [34](#page--1-0), [35,](#page--1-0) [36](#page--1-0) Steel-concrete [6](#page-10-0), [198,](#page--1-0) [199](#page--1-0), [200](#page--1-0), [202](#page--1-0), [204](#page--1-0), [205,](#page--1-0) [206](#page--1-0), [216,](#page--1-0) [218](#page--1-0), [221](#page--1-0)

#### **T**

Terminologias clínicas [4,](#page-8-0) [21](#page--1-0), [23,](#page--1-0) [24, 25](#page--1-0), [30](#page--1-0) Teste de hipótese [105](#page--1-0)

#### **U**

Usinas eólicas [185](#page--1-0)

#### **V**

Vibrations [6,](#page-10-0) [198](#page--1-0), [199](#page--1-0), [212](#page--1-0), [219](#page--1-0), [220](#page--1-0), [222](#page--1-0) Visões do modelo 4+1 [5,](#page-9-0) [74](#page--1-0), [87](#page--1-0) Visualização de dados [57](#page--1-0)

#### **W**

Wi-Fi [141](#page-12-0), [142,](#page-13-0) [147](#page-18-0), [148,](#page-19-0) [152](#page-23-0), [153,](#page-24-0) [157](#page-28-1), [158](#page-29-1)

# **COLEÇÃO** DESAFIOS<br>ENGENHARIAS:

## ENGENHARIA DE COMPUTAÇÃO 3

- **www.atenaeditora.com.br** 
	- contato@atenaeditora.com.br
- @atenaeditora  $\boldsymbol{\Theta}$
- $\mathbf{f}$ www.facebook.com/atenaeditora.com.br

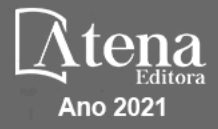

# **COLEÇÃO** DESAFIOS<br>ENGENHARIAS:

## ENGENHARIA DE COMPUTAÇÃO 3

- www.atenaeditora.com.br contato@atenaeditora.com.br
- @atenaeditora  $\lbrack 0 \rbrack$
- $f$ www.facebook.com/atenaeditora.com.br

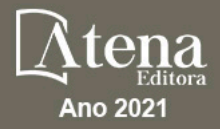